## Revisiting the Piling Metaphor for Digital Document Organization

It's been over 10 years since the Human Interface Group at Apple explored a new UI widget—the pile—as a means of organizing information on the digital desktop.

Since then, the idea has fallen by the wayside, even though using piles to organize documents instead of hierarchical file systems seems to be an obvious extension of the desktop metaphor and is how many people naturally work. It's time to revisit this idea.

Using new research, another design for these piles of digital documents has been developed and prototyped, one that tries to emulate the natural use of paper documents on physical desktops. Users have responded positively to tests of a prototype of the new system.

**MARCH 2005** Interactive Prototype Testing Interactive Prototype Refinement

# F I L E P I L E STATISTICA DE L'ANGELIA DE L'ANGELIA DE L'ANGELIA DE L'ANGELIA DE L'ANGELIA DE L'ANGELIA DE L'

#### SUMMER 2004

Literature Review Product Review

#### SEPTEMBER 2004 **Observations** First Questionnaire

Draw Your Experience

#### OCTOBER 2004

Interviews Second Questionnaire Conceptual Models

NOVEMBER 2004 Personas Scenarios and Task Analysis

Mood Board

DECEMBER 2004 "Paper" Prototype

"Paper" Prototype Testing

JANUARY 2005 Interactive Prototype Development

FEBRUARY 2005 Interactive Prototype Development Interactive Prototype Testing

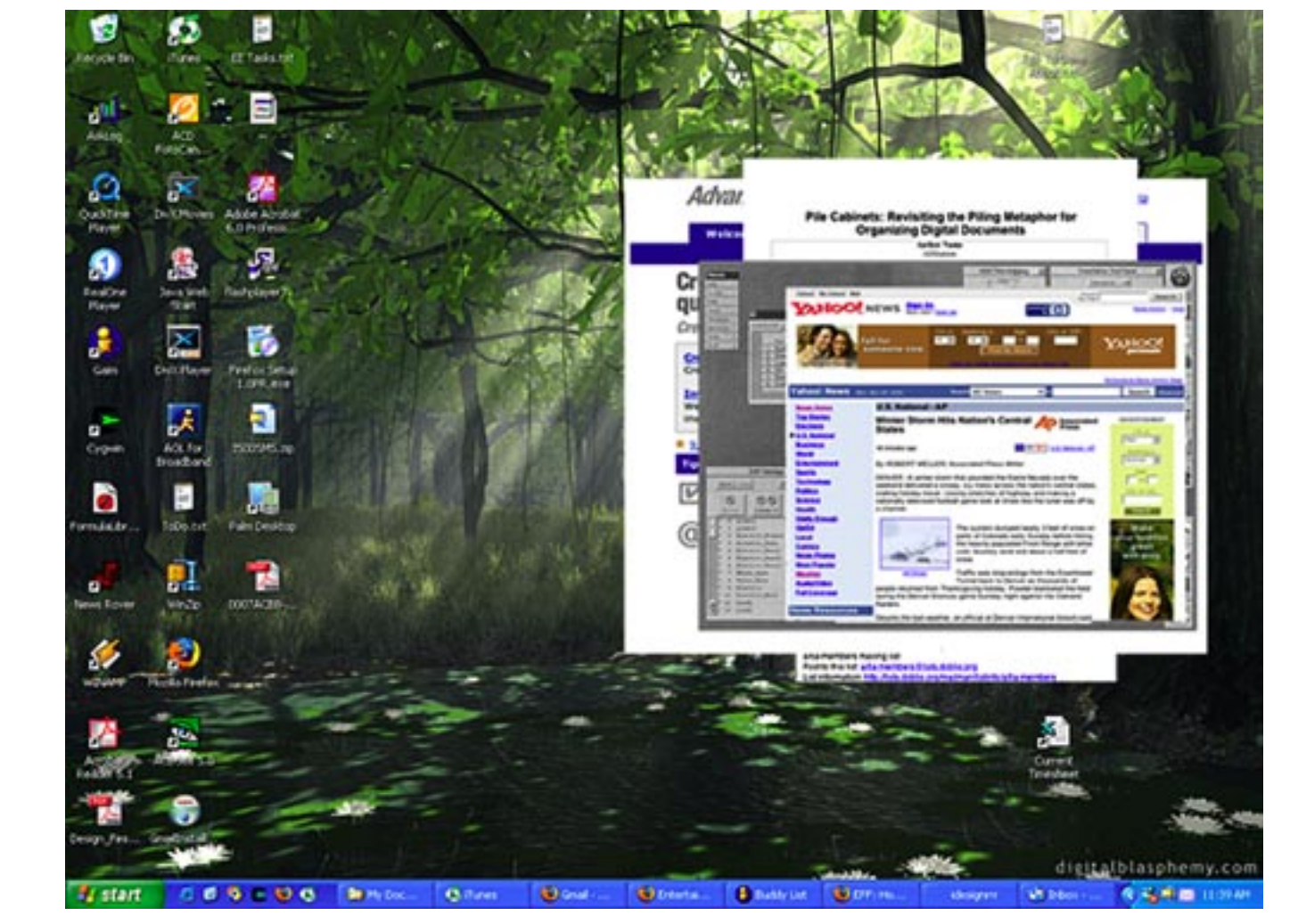

A FilePile being manually browsed. Items on the top of a pile become transparent to see items A FilePile being manually browsed. Items on the top of a pile become transparent to see items

#### **FILEPILES**

APRIL 2005

Interactive Prototype Testing Interactive Prototype Refinement

> MAY 2005 Final Documentation

## R E S E A R C H

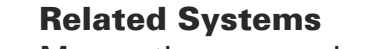

Many other researchers aside from the Human Interface Group at Apple have also explored alternate ways of organizing digital documents, and as part of my investigations, I reviewed several that seemed directly related. These included Data Mountain, MessyDesk , Presto, TimeScape, Lifestreams, Stuff I've Seen, and Microsoft's Multiblending.

#### RESEARCH METHODS

I utilized a variety of methods for research:

#### Questionnaires, Observations, and Interviews

My research began with a pair of questionnaires. The first asked general questions about how the subjects used paper documents and digital documents. A second questionnaire asked more specifically about piling habits. Combined, there were over 70 responses in a six-week period.

I visited several work places to observe and document how people used piles in their day-to-day work activities, and interviewed 10 subjects (seven female, three male) about their piling habits and document usage, both in digital environments and in physical spaces.

**Basic Features of a FILEPILE** Unlike folders or most previous incarnations of digital piles, instead of a file-type icon, FilePiles places a thumbnail image of a user's document for faster recognition and easier browsing. The image is created at the time the document is saved put on the pile.

"Draw Your Experience" Another technique utilized was one developed at consultancy IDEO called "Draw Your Experience." In this exercise, a group of subjects are given a topic and asked to draw their experience with it in a 30 minute session. Then each subject has to explain their drawing to the group.

#### RESEARCH FINDINGS

My findings were not dissimilar from the findings from other researchers, the only difference being that many users have become more sophisticated about finding workarounds for the lack of a piling system on their computers.

#### Piles vs. Files

Many subjects still relied on piles of documents for organizing "active" or "recent" documents, typically clustered by project, although occasionally by time. Files (or folders) were used mainly for long-term storage.

Subjects liked the ability to browse their piles quickly and, because of their visibility, know at a glance what was being worked on last, what the pile is about, and how many documents are in the pile. Although the piles might seem disorganized, most claimed to know the location of specific documents within specific piles.

#### Pile Anatomy

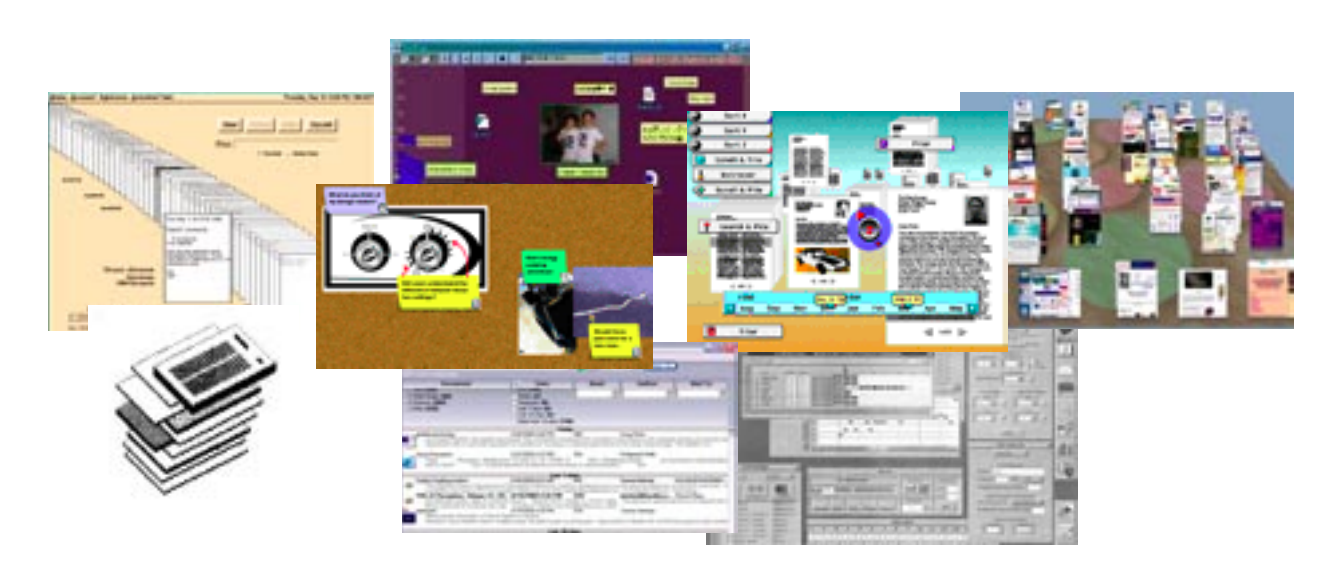

The documents at the top of piles are those that are accessed frequently and/or are important. As a document becomes less relevant, the lower it becomes in a pile.

## D E S I G N

The design solution that I devised is one that builds off the earlier work of Apple's Human Interface Group, updating it for modern operating systems, and taking into account my own design research.

#### Creating a Pile

Piles can be made in two ways. The first way is the same way that folders are made: when documents are saved, the save menu will give the option of creating a new pile. The document can then become part of

Clicking on a pile and thus selecting it allows the user to do things with it like move it, browse it, scale it, scatter it, file it, sort it, or delete it. Clicking and dragging a pile moves it. Users can delete a pile (and

### Browsing a Pile

Piles can be browsed in two ways. After selecting a pile, a user can press the down arrow (or, on a PC, the scroll wheel on the mouse), to begin browsing it. Files at the top of the pile will become transparent to see the files beneath, one file for every press of the key. When a file a found, clicking on it with the mouse will move it to the top of the pile, where it can be opened in an application with a double-click.

**Children** 

**Baltimore** 

A proof-of-concept prototype, made with HTML and animated images and containing explanatory text was put online in December 2004. As of the creation of this poster, it has been viewed over 200 times and feedback on the prototype has been arriving daily. Feedback has generally been very

positive, although wary. Test subjects have suggested the adding of functionality to turn a folder into a pile, the ability to add shortcuts/aliases to piles, and the ability to annotate the pile.

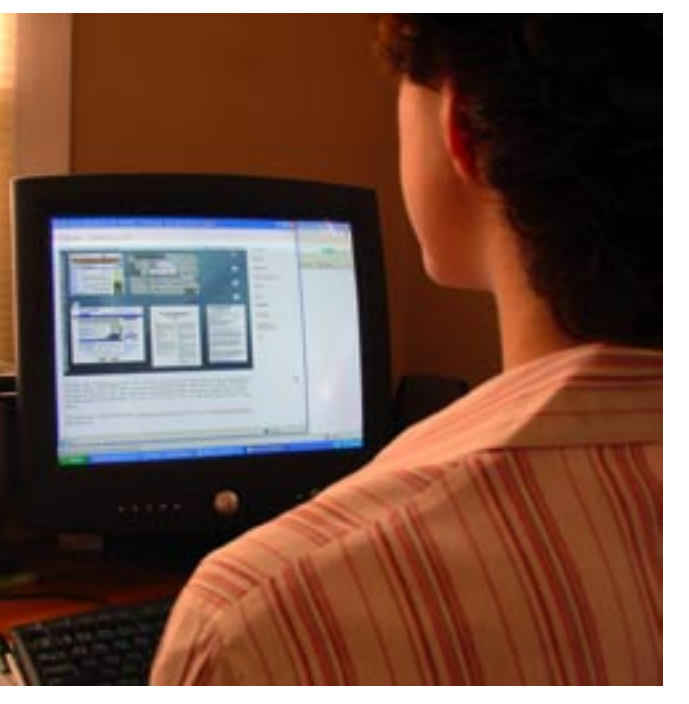

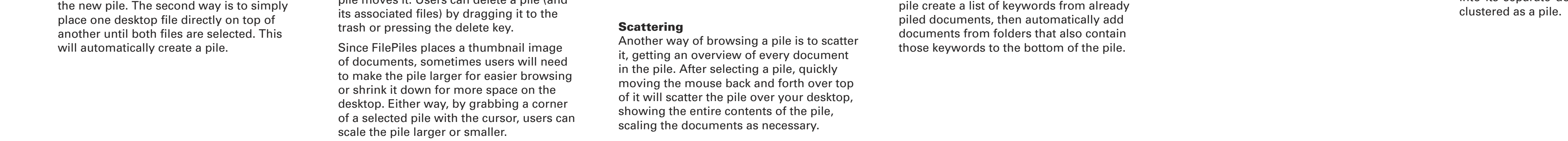

## E S T I N G

#### Adding Documents

There are three ways to add files to a pile. The first is to simply save the file to a pile just as you would to a folder, choosing the pile as the location to save to in the save menu. It will be added to the top of the pile.

The second way is to drag a file from a folder, application, or desktop onto a pile. When the file and the pile are both selected, the file is added to the top of the pile.

The third way possible way is to have the

#### Pile Workarounds

Several subjects had devised ways of creating their own version of a piling system on their computers. One method was to simply make the desktop one large pile of items. Another was to create multiple users for a single computer, with each "user's" desktop being its own pile.

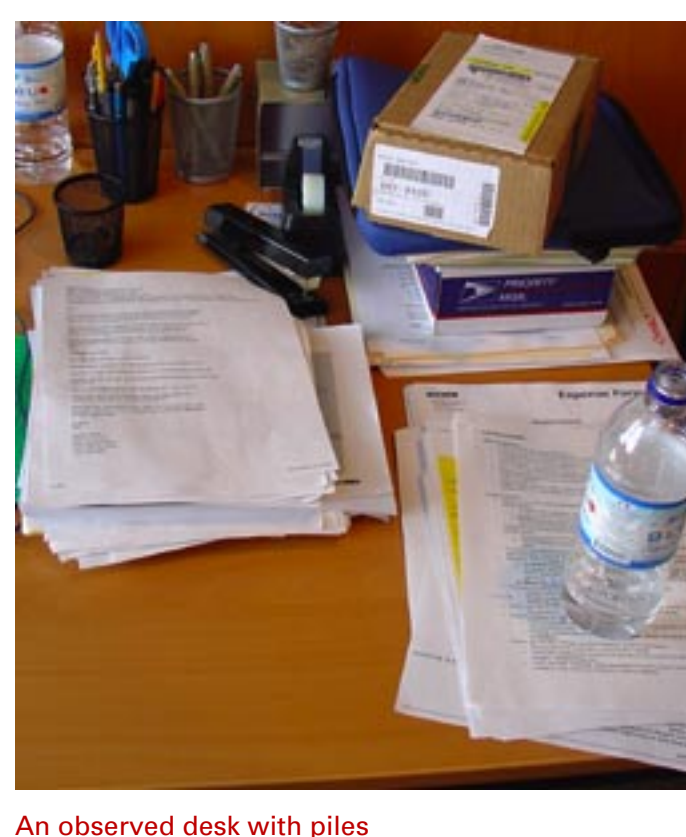

#### A subject "drawing her experience"

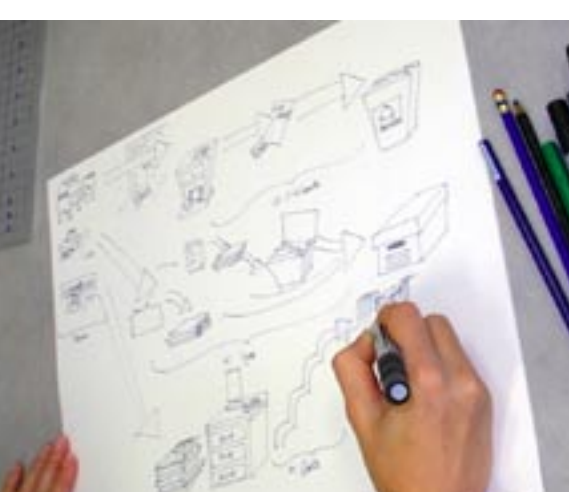

#### A sampling of related systems. Clockwise from top left: Lifestreams, MessyDesk, TimeScape, WorkScape, Data Mountain, Presto, Stuff I've Seen, and Apple's Piles.

deeper in the pile.

 $\bullet$ 

風

×

в

െ

. E

26

-2

吊

飅

start CBS CDB Bonder

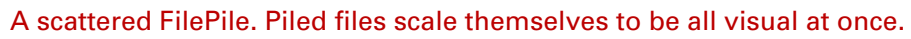

#### Removing Documents

To remove a document from a pile, a user can either right-click on the top document and select Remove or, if it is deeper in the pile, must first scatter the pile. Then files can be selected, either individually or as a group, and deleted by pressing the delete key or dragging them to the trash or placed on the desktop using the Remove menu item. The scattered pile will then reconfigure.

#### Sorting a Pile

**CONTRACTOR** CONTRACTOR

a terama

After selecting a pile, users can sort it in several ways: by file type, oldest to newest, and newest to oldest.

Greate Account 1 Sun Jr. 1 thru

 $(\frac{1}{2}, \frac{1}{2})$ 

#### Filing a Pile

When a users are finished with a pile and ready to file it away for storage, they can simply select the pile and drag it into a folder. Once inside a folder, a pile can dissolve into its separate documents or else remain

**《 三、 人名英格兰人姓氏克尔特的变体 人名英格兰人姓氏** Advanced Survey" **The Editor of Chairman Christmas (Chairman)** Creating advanced online surveys is<br>quick & easy with *AdvancedSurvey!* wwww w -8 مال کا است.<br>مال ال ◎ 花形画

**Passign Rook and seat furnishing** 

**CONTRACTOR** start COSCOO Show One One One Ones Ones University of Discovery, CLASS RD 1

More formalized testing, particularly with less-experienced computer users is planned. In early 2005, a more interactive prototype of FilePiles will be built, tested with users, and revised.

I did this exercise three separate times with a total of eight subjects, two males and six

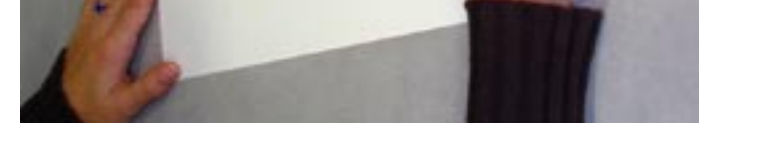

females. Each time, I gave them the same topic: The Life-Cycle of Paper. Many deep thoughts and feelings about documents were uncovered using this technique.

#### Feelings about Piles

One surprising revelation was how ashamed many people were of their piles, as though they were being incorrect in using them. Many expressed outright embarrassment at using piles.

**Corner Drift ....** 

**SEED**  $\frac{1}{2} \left[ \frac{1}{2} \left( \frac{1}{2} \frac{1}{2} \frac{1$ 

A subject testing the "paper" prototype